## LucidShape Lit Appearance

 $P_{\text{A}}$  #01-1

 $\ldots$ , 2016

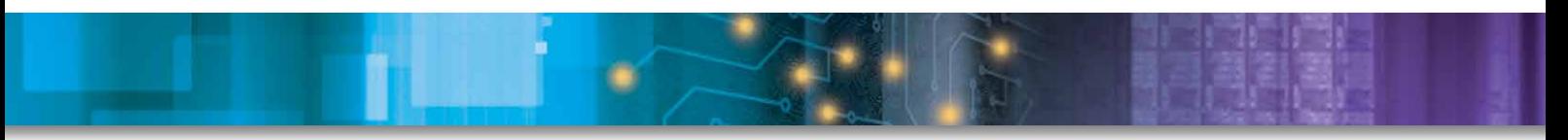

Author Peter Sommer  $S_N$  synopsystem

## Abstract

In lighting applications, it is desirable to see the luminance distribution on the reflector or lens itself. *Lit Appearance* defines what the illumination system looks like in a dark environment and is critical for After the simulation is complete, the result may be observed in the geometry view by setting the *Display Light* mode in the view's property menu. The reflector's luminance images may now be viewed under various angles by rotating the geometry with the mouse button. Figure 5 shows some slightly tilted reflector positions with  $v_1$   $v_2$  is displayed in a false color displayed color displayed color displayed color displayed color displayed color displayed color displayed color displayed color displayed color displayed color displayed color dis

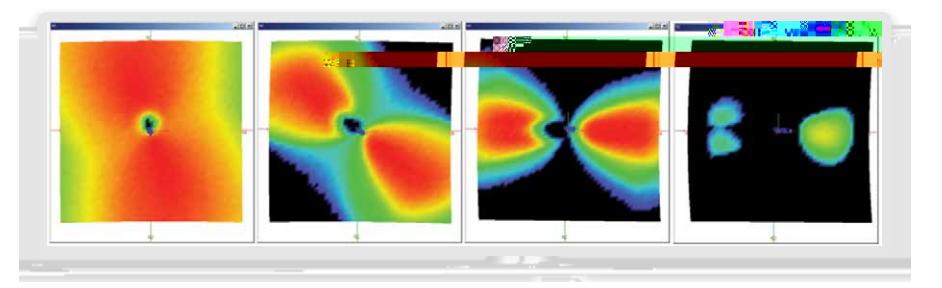

Figure 5. Variation of the LIT Appearance with slightly tilted reflector positions

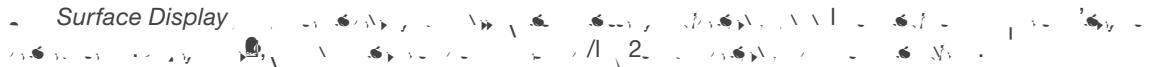

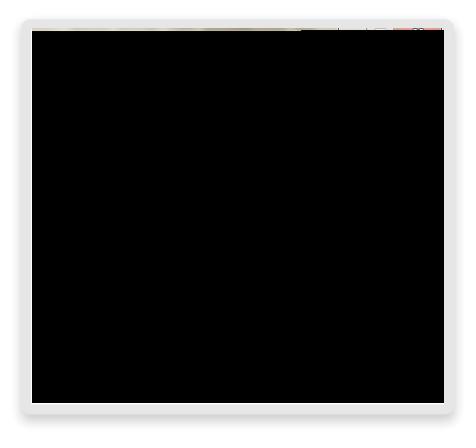

Figure 6. Surface Display Property dialog box

Another parameter is the *surface data display type*. For example, setting this value to *surface color* displays the Lit Appearance in the reflector's original color, whereas *surface color shine* creates an additional  $s_{\text{sys}}$  effect.

 $A\subset \mathcal{A}$  is a luminosity tool, a luminosity of the light distribution may be displayed. By using the displayed of the light displayed of the light displayed of the light displayed of the light displayed of the light di *Luminance Image from Sensor Light* dialog box with the settings as in Figure 8, a luminance image of the reflector's light distribution (here seen from a front view position) can be displayed in the light data view.

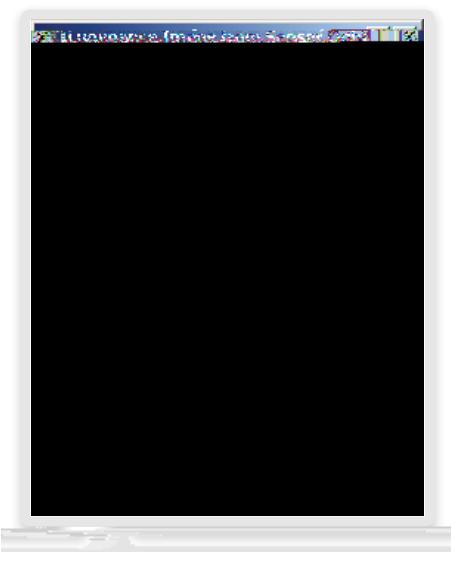

Figure 8. Luminance image from Sensor Light dialog box

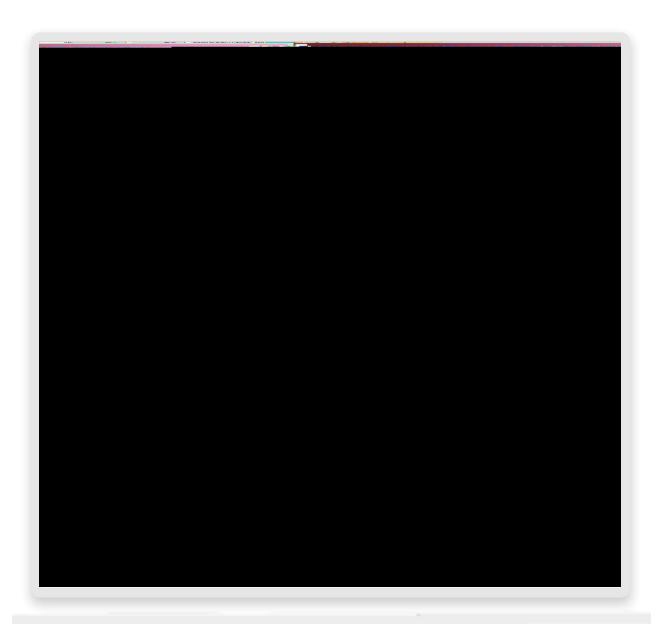

Figure 9. Luminance image of the reflector's light distribution (front view) in the UV data view

 $B_1$  the front view position, the plot shows a constant luminosity and whole reflector in reflector in red color. The whole reflector in reflector in red color. The whole reflector in red color. In reflection in red colo The view position may also be changed in the dialog box for geometry creation.

 $\lambda$  as another example, in Figure 10  $\sqrt{s}$  we display LucidShape's predefined signal beam example using the modes using the modes of  $\lambda$ *surface color*

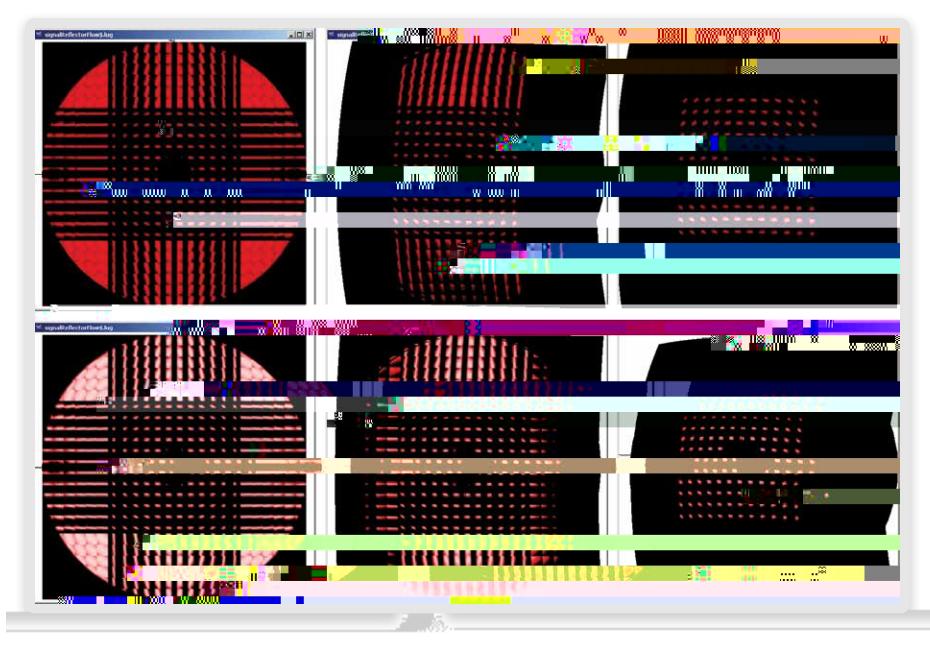

Figure 10. Luminance image of the reflector's light distribution (front view) in the UV Data View

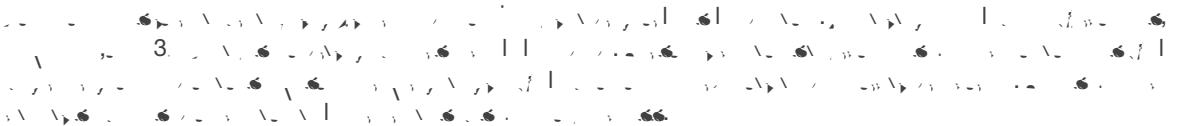

## **Conclusion**

 $\lambda = \mathbf{S}$  , which capabilities simulation capabilities and sensor techniques to show the LIT Appearance on  $\mathbf{S}$